# 文友樓視聽教室(簡稱 118)- 使用手冊

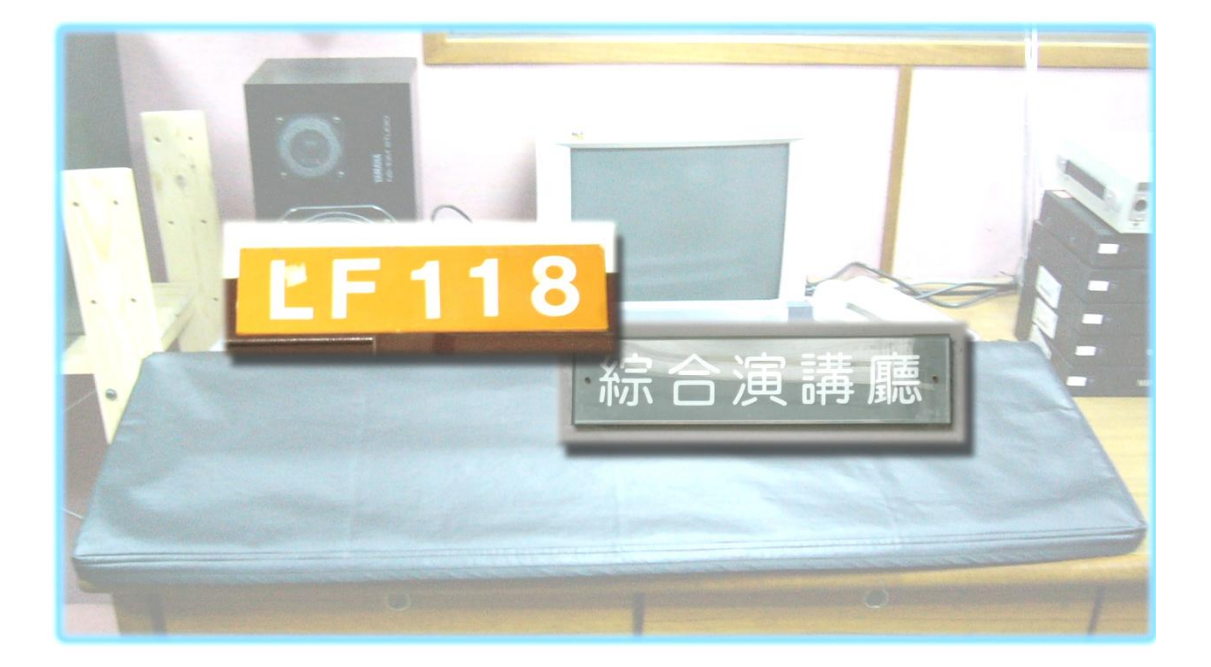

在進入 118 使用機器以前,必頇先進入 118 的機房,將裡面所有的機 器打開。裡面的機器包括冷氣、舞台燈總電源、電風扇等,詳細情形 可以參考機房門上的簡易說明。

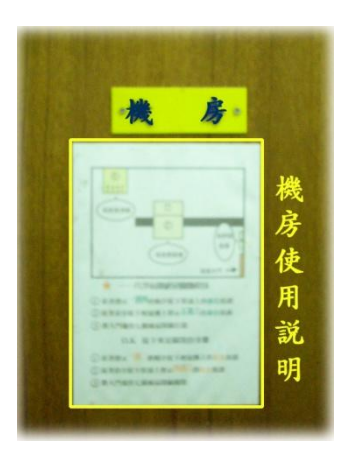

# 開舞台燈

舞台燈的總開關位在機房進去的左手邊,如果有問題需要協助的話,

請找助教。

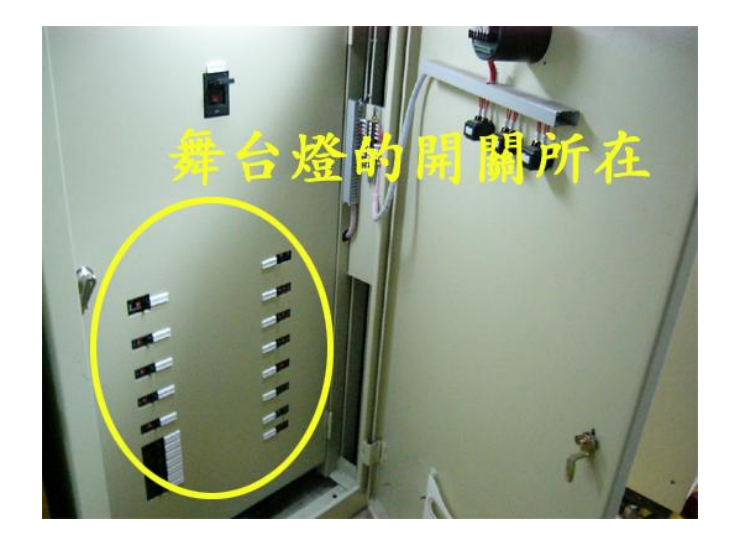

2. 非必要時勿打開!!!請看清楚哪個是屬於 118 的舞台燈開關,

請勿動到其他開關,否則禁借。

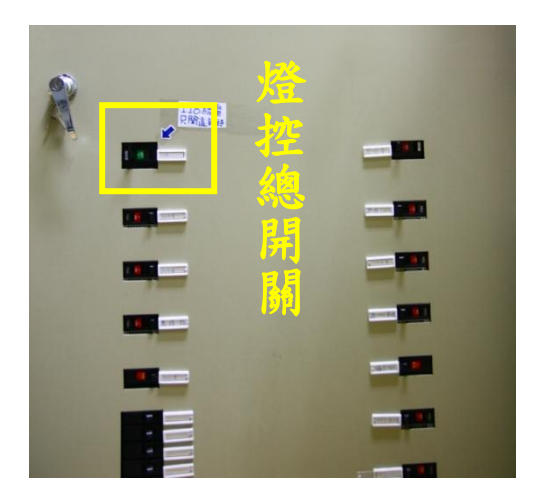

### 開冷氣

冷氣的開關位於機房進去的右手邊,按綠色的按鈕是打開冷氣 紅的按鈕是關閉冷氣。開關冷氣時請照上面的數字依序開啟與關閉, 但要注意,綠色4號與紅色3號的按鈕(如左下圖)不要去按它。

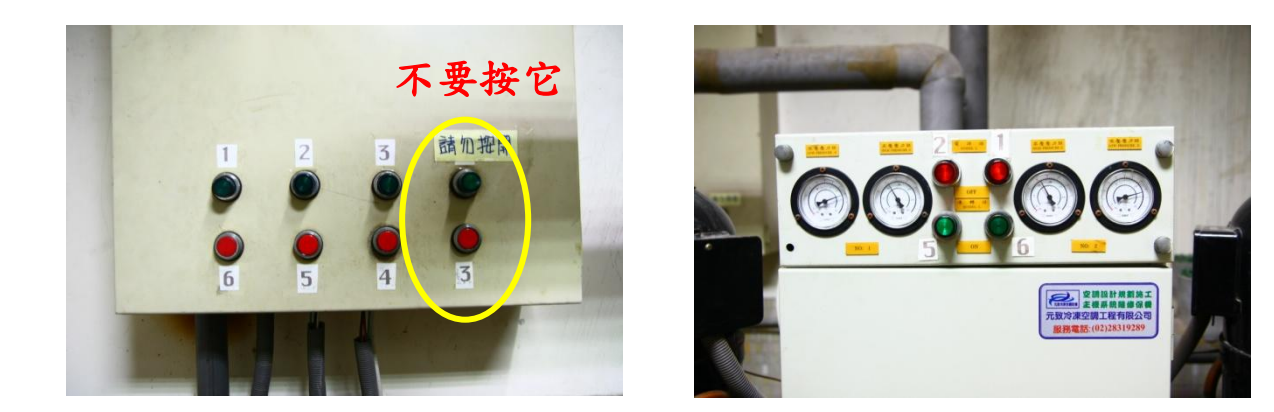

5. 電風扇的開關位在門旁邊的牆壁上,共有七個開關,至少開一個, 最多開六個,一般來說開三個就夠了(任意挑選),但還是可以依照 溫度高低增減開啟的數量,太冷就開少一點,太熱就開多一點,但 要記得,編號七號的開關(如下圖)不要開啟。

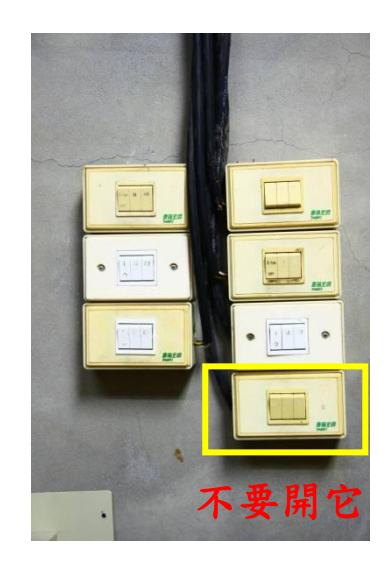

6.最後是開啟位在 118 觀眾席旁的 4 台抽風機(如下圖),打開開關就

可以了。

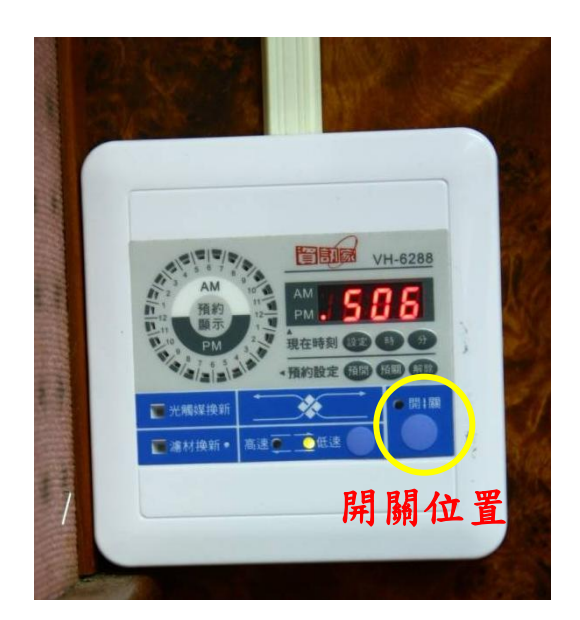

### 副控室燈控教學

1.一進入副控室就可以將燈控控制面板的電源打開。燈控的器材包括 一個電腦螢幕和一個控制面板。控制面板上有防塵套,使用完後請 重新蓋上,維持機器的乾淨。

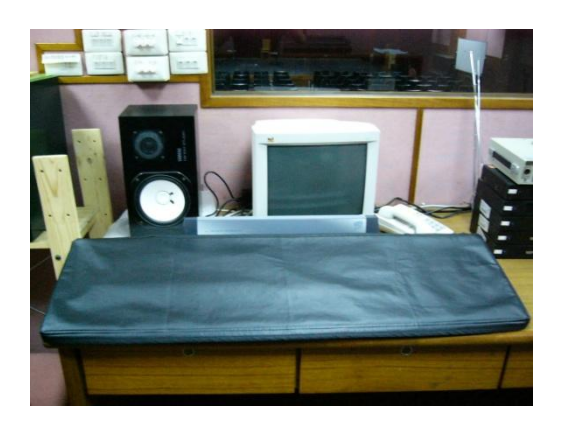

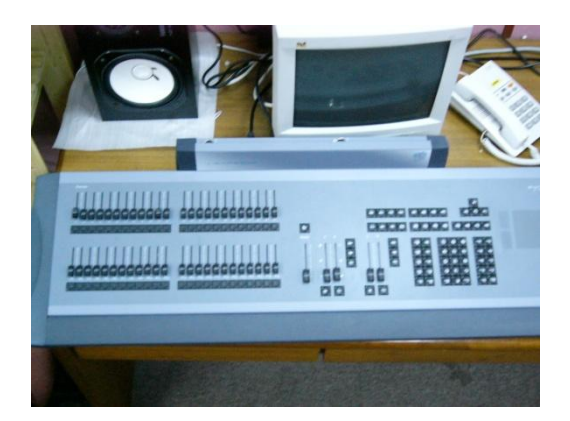

2.控制面板的開關位在控制面板的後面,詳細位置請看下面的圖示說

明。

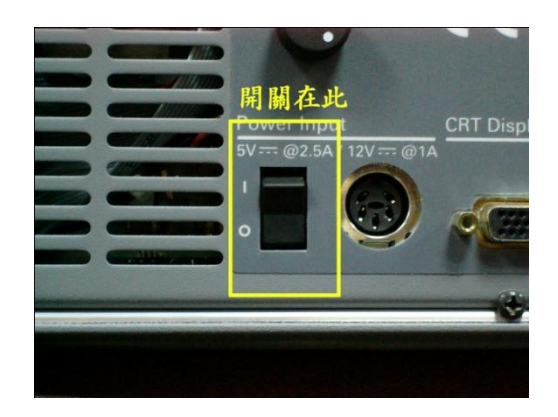

3.控制面板後有許多的插孔,請勿隨意拔插。

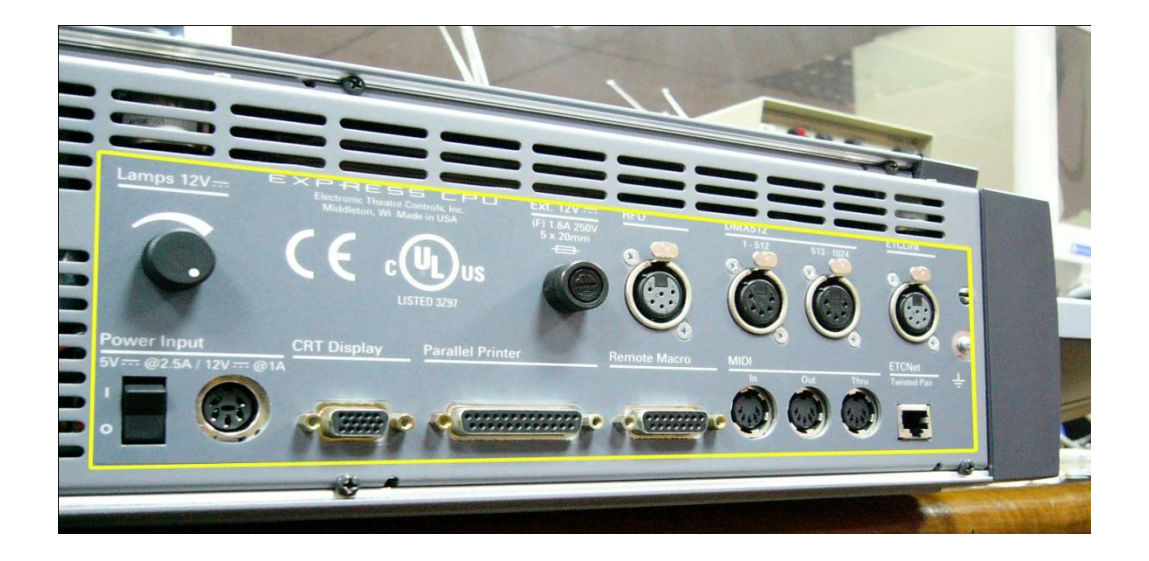

#### 4.這是一開機的視窗畫面。

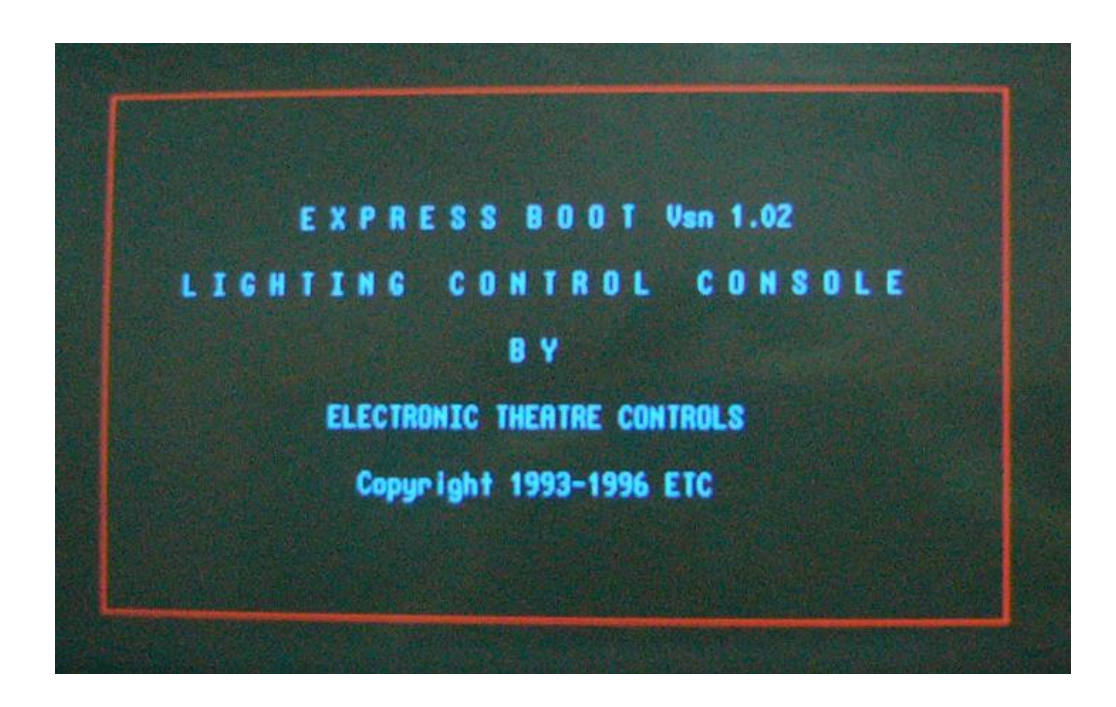

### 控制面板介紹

控制面板大致上可以分成 4 大部分。

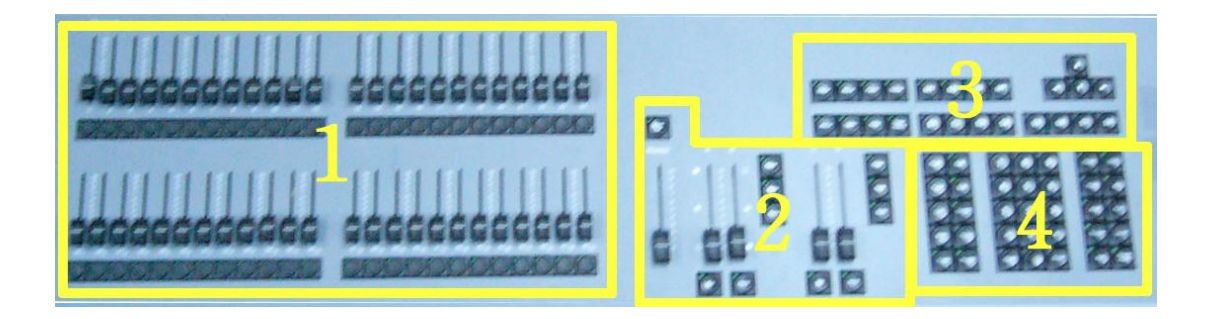

第一部分:

包括全部燈光 Channel 的控制,和可以將所有 Channel 群組儲存 在一個按鈕的控制面板。(群組包括很多類型,稍後再討論)

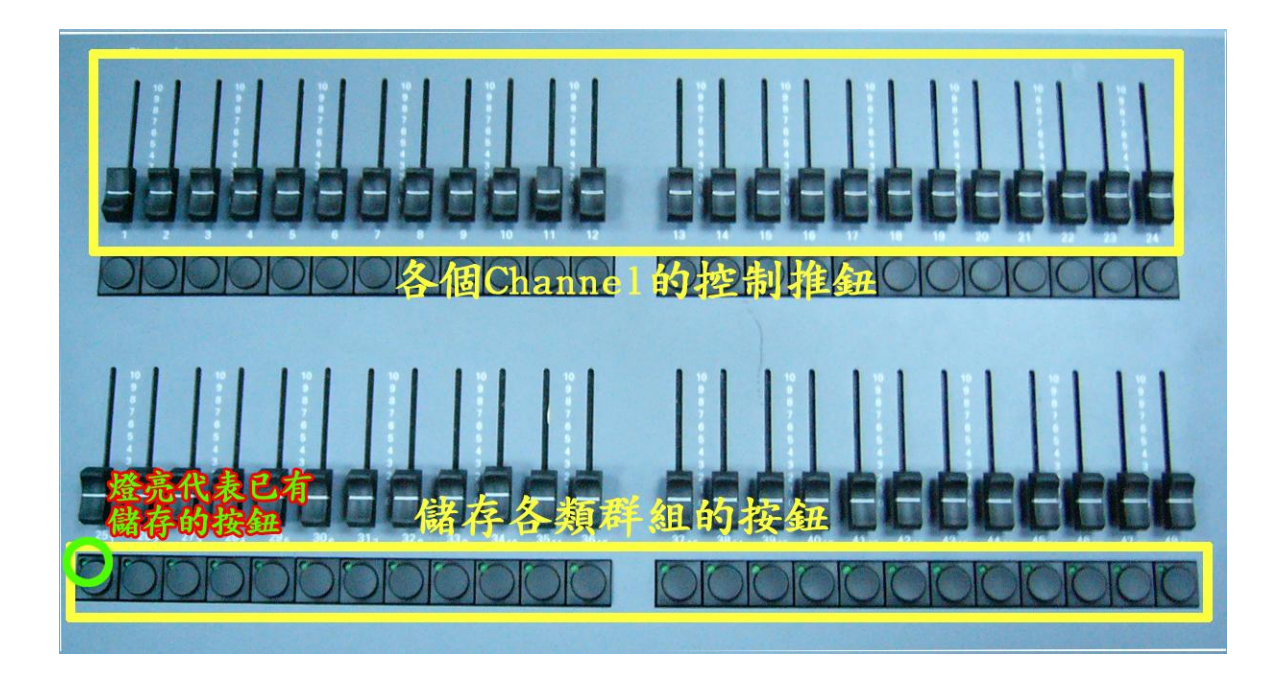

第二部分:

包括 Master 推鈕和 A-B 軌與 C-D 軌推鈕。Master 推鈕是在操作 時,一定要推開的。Master 推鈕上方有一個 Black out,當這一 個按鈕的燈亮時,所有的燈將不能開啟,要特別注意。而 A-B 軌 與 C-D 軌基本上是在設定(CUE)時用到,你可以選擇使用 A-B 軌 或是 C-D 軌,兩軌基本上的功能是一樣的。其他按鈕在操作 Cue 時會在介紹。

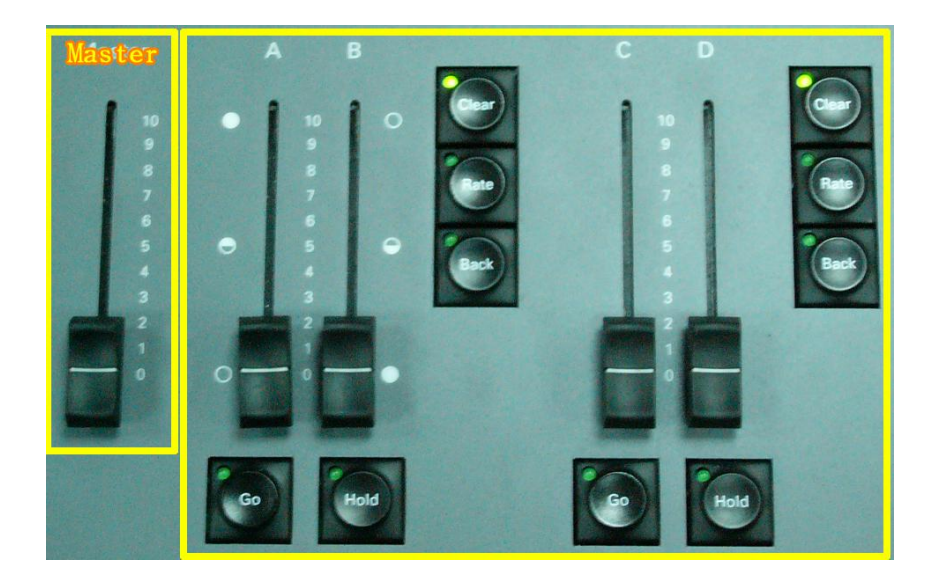

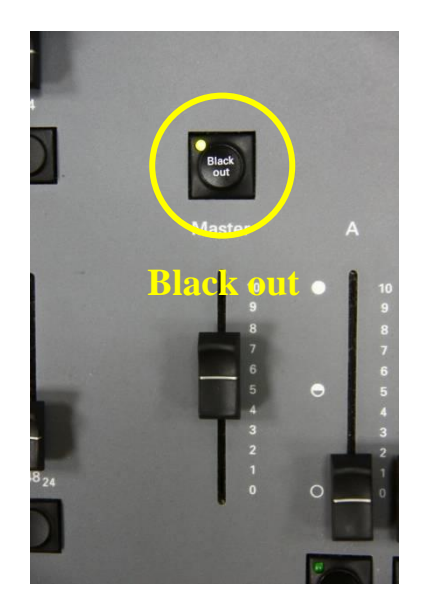

第三部分:

左邊八個按鈕是燈控比較重要的地方,這八個按鈕主要是切換操 作視窗的按鈕,但最主要只會用到 Stage 跟 Setup。

Stage 螢幕進入舞台控燈主畫面

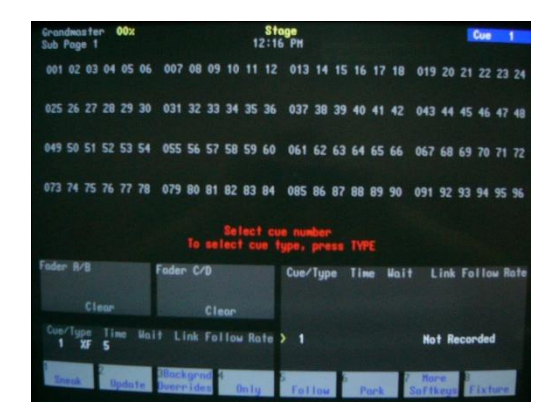

#### Setup 螢幕進入操作設定視窗

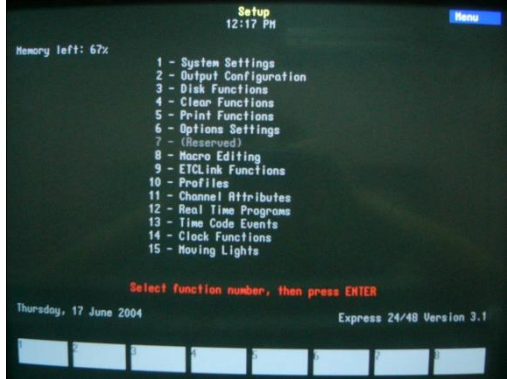

其他六個 Blind、Patch、About、Learn、Help、Enter Macro 沒 必要用到就不要按。

上下左右按鈕就跟一般電腦的操作一樣。當你在任何視窗時,可 以利用上下左右移動你所選擇的項目。

S1~S8 的按鈕是進入某些視窗時,有 S1~S8 的選項所使用的。(例 如 blind 視窗)

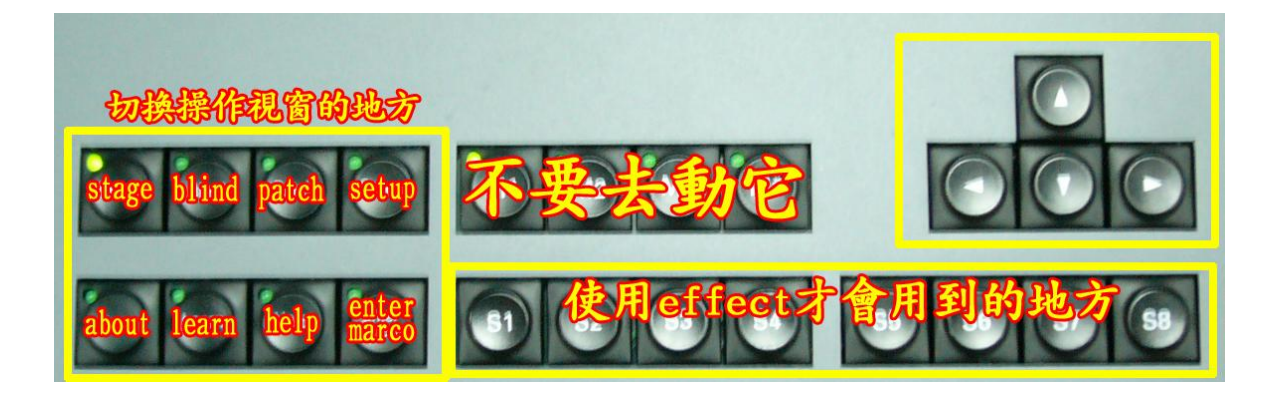

第四部份:

第四部份比前三部分都還要複雜。

左邊的按鈕比較常用到的就是將 Channel 群組時,所需用到的設 定按鈕,例如 Cue、Sub、Time 和 Record。其他按鈕則是較少使 用。

中間是數字按鈕,可以利用它來選擇你所要的數字,例如幾號選 項、幾號 Channel、亮度大小等。Clear 按鈕是清除鍵, Enter 按鈕是確定鍵。

右邊的按鍵大多是運用在 Stage 視窗時使用。

Chan 也就是 Channel 的意思,也就是第幾燈號的意思。

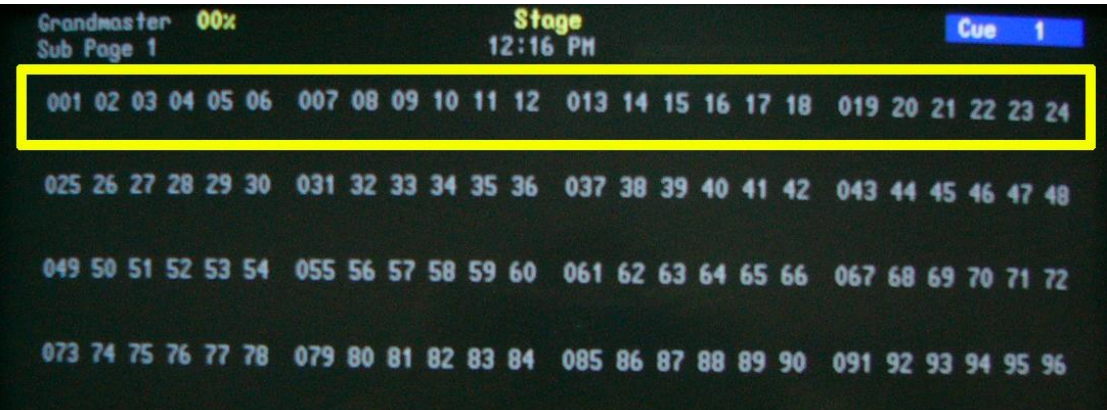

At 確定你所要的 Channel 後,按下 At 可以設定燈光要多大 的亮度。當按下At鍵時,會出現紅底白字的現象,這時 你就可以按下你所要的亮度。

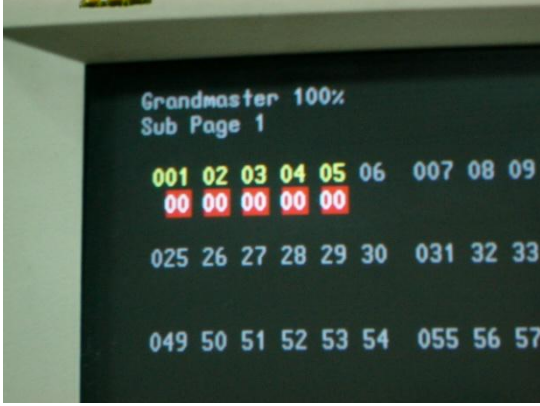

Thru 在 Stage 視窗時,選擇 Channel 可以選取幾號燈"至"幾

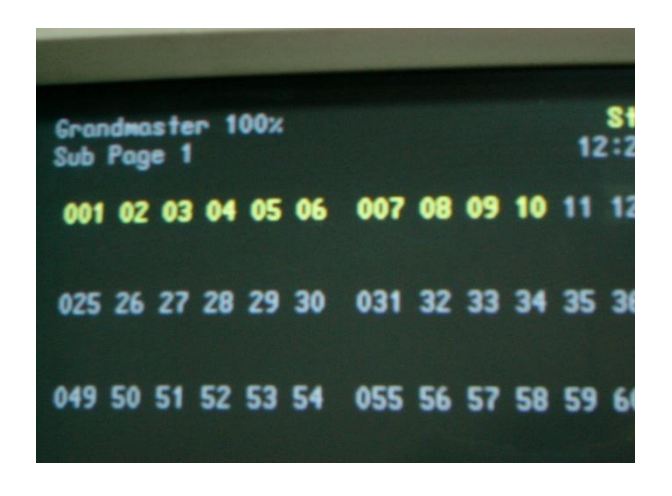

號燈的意思。例如我要選取從 1"到"10 的 Channel。

And 在 Stage 視窗時,選擇 Channel 可以選取幾號燈"和"幾

| Grandmaster 100%<br>Sub Page 1 |  |  |                                         |  |  | <b>Stage</b><br>12:24 P |  |
|--------------------------------|--|--|-----------------------------------------|--|--|-------------------------|--|
|                                |  |  | 001 02 03 04 05 06 007 08 09 10 11 12 0 |  |  |                         |  |
|                                |  |  | 025 26 27 28 29 30 031 32 33 34 35 36 0 |  |  |                         |  |
|                                |  |  | 049 50 51 52 53 54 055 56 57 58 59 60 0 |  |  |                         |  |
|                                |  |  | 073 74 75 76 77 78 079 80 81 82 83 84 0 |  |  |                         |  |

號燈的意思。例如我要選取從 1"和"10的 Channel。

Full 是要求你所選擇的 Channel 亮度最大。

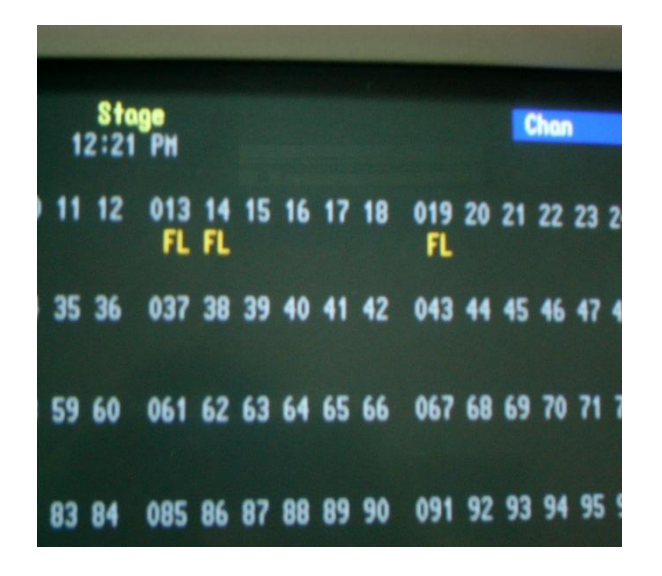

Rel 意思也就是清除的意思,放棄你所要的 Channel 和亮度。

另外四個按鈕 Dim、Except、Level 和 Focus Point 則不常使用。

## 燈控基本操作教學

#### Sub 群組

- 1.先按第四部分的 Sub
- 2.再按Chan選好自己所要的Channel 以及亮度(用推紐或按鈕都

可以)

- 3.按下第四部份區域的 Record 記憶鈕
- 4. 選取第一部分下排的按鈕群組,然後按第四部分的 Rel,回到

#### Stage 主畫面

5.完成,使用

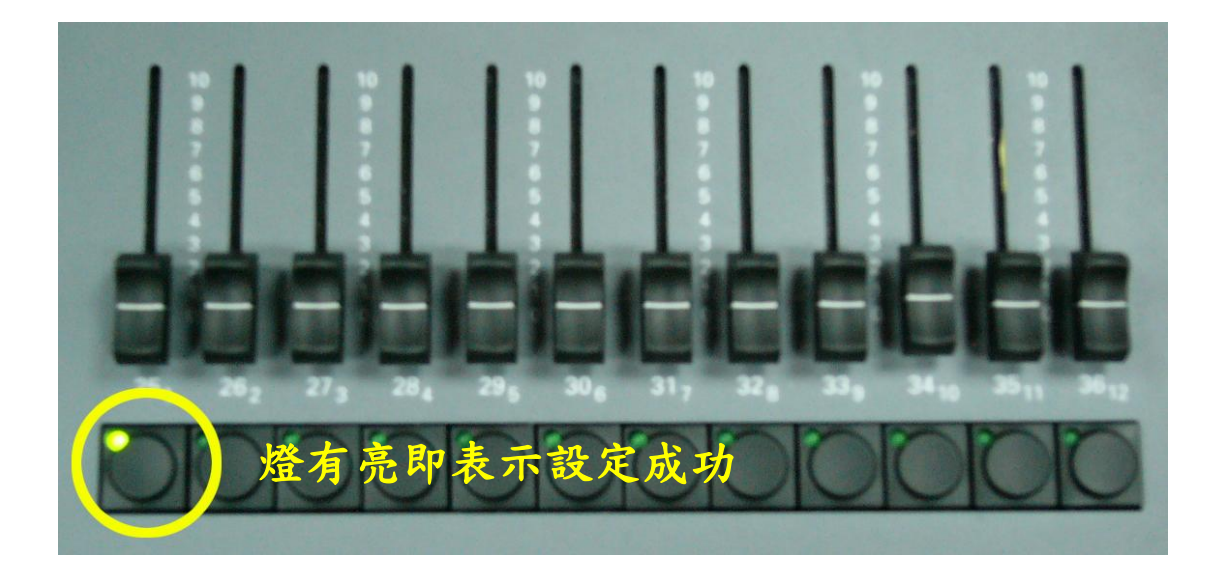

- 1.先按第四部分的 Cue
- 2.再來跟 sub 一樣,先選取自己所要的 Channel 和亮度
- 3. 按下第一次 Record,然後選擇第四部分的號碼,這些

號碼代表 Cue 的順序

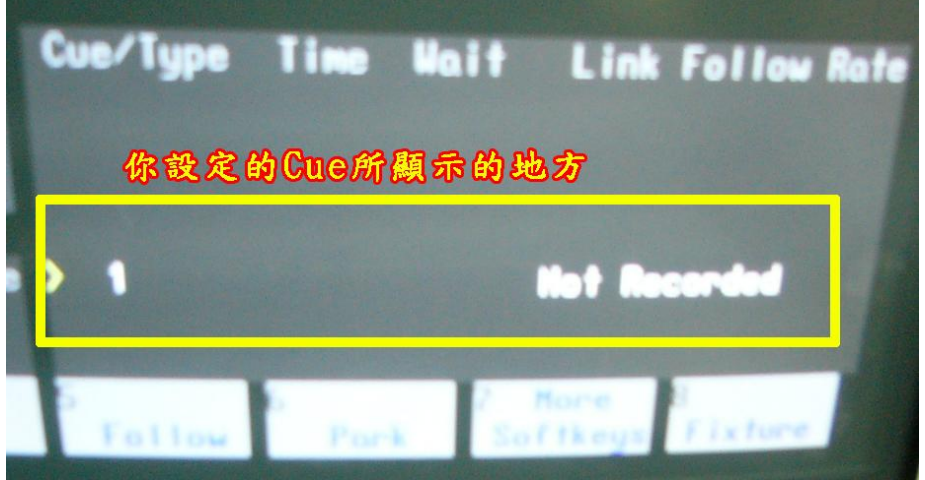

3. 電腦設定淡入淡出是 5 秒鐘, 如果要改變, 要按第四部份區域的

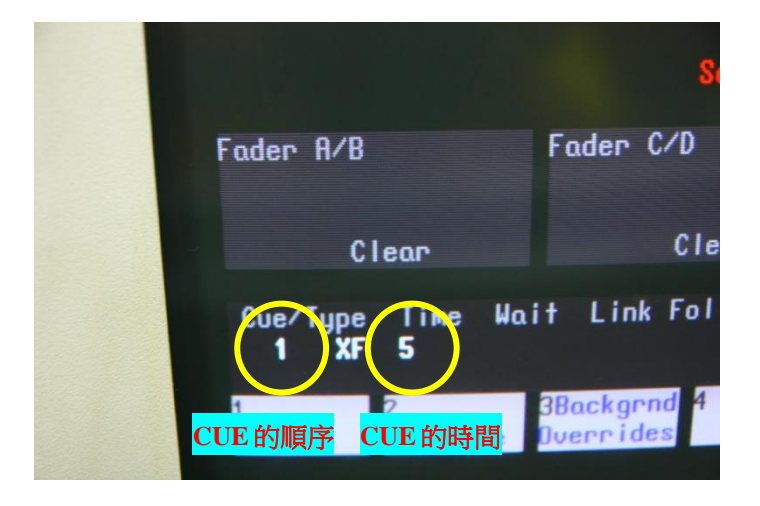

Time,然後從右邊的數字鍵選擇你所需要的長度(單位:秒)

4. 接下來按第二次 Record , 按 Enter, 再來按 Rel, 即

完成 Cue1

5. 接下來重複步驟完成你的 Cue 表,就可以完成

#### Cue 操作

1.Go 前往下個 Cue

#### 最重要的是 A-B 推紐(C-D 推紐)都要向上推

- 2.Hold 暫停
- 3.Back 倒回上一個 Cue
- 4.Clear 清除先前動作

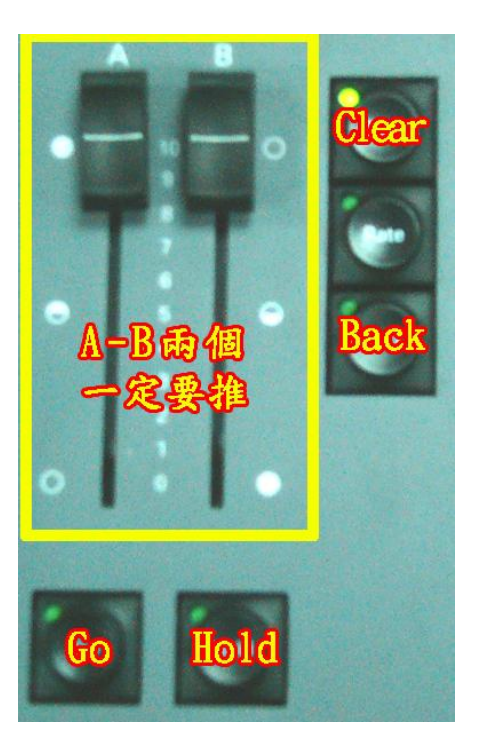

#### 閃燈使用方法(可不用)

1. 按下推軌下方的按鈕之後,燈即會亮起,放開之後燈就會熄滅,如 果要創造閃燈效果,可以按下、放開、按下、放開,就可以有閃燈 的效果(各別閃燈可以按上方的按鈕,群組閃燈可以先設定完 sub 後,再按下方的按鈕)

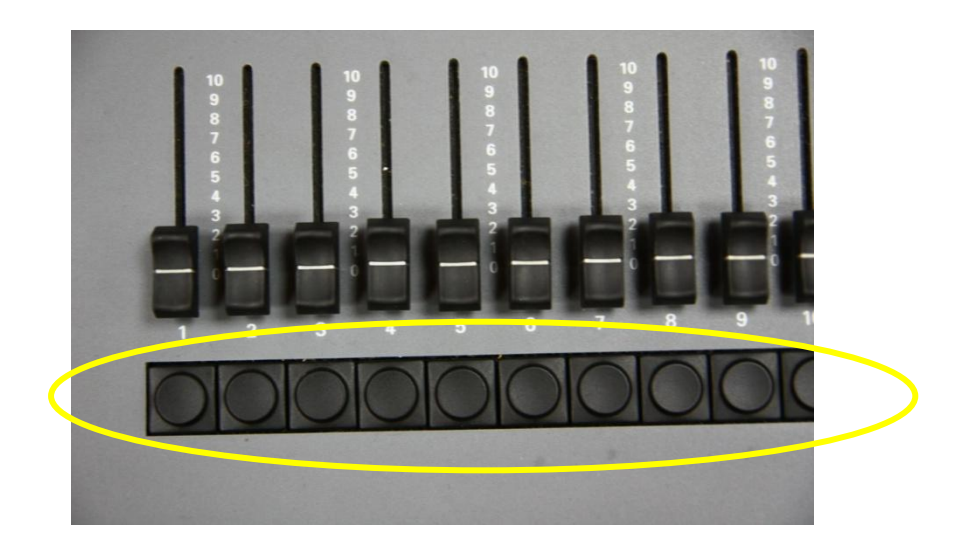

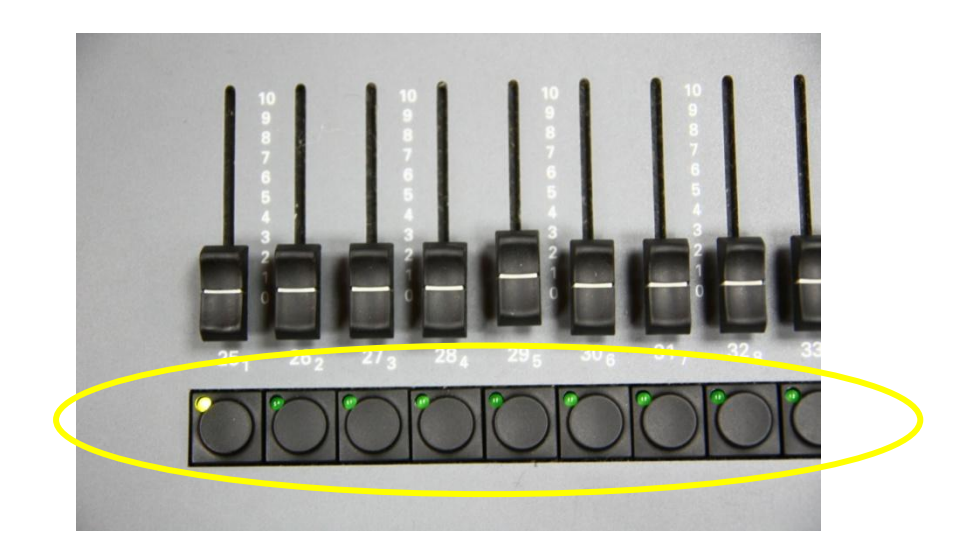

# 清除群組設定

1.進入 Setup 視窗畫面,選取 Clear Functions

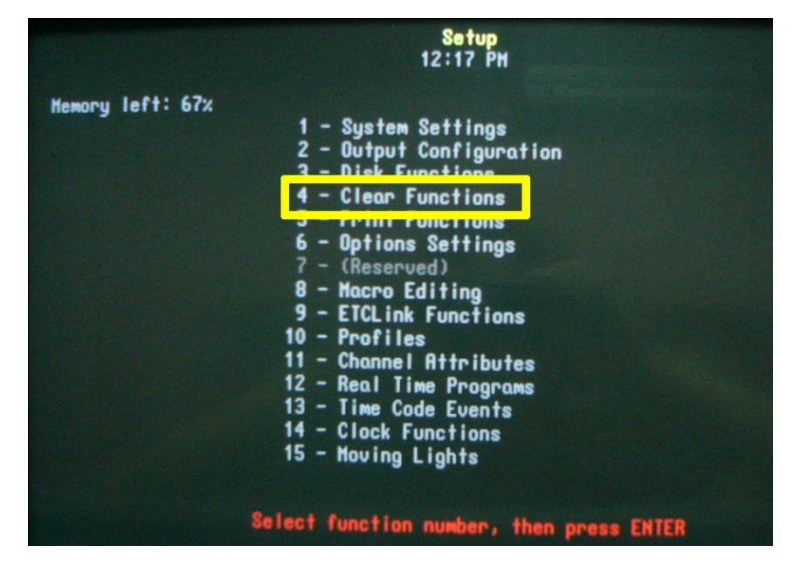

2.選取你所要清除的群組類型。

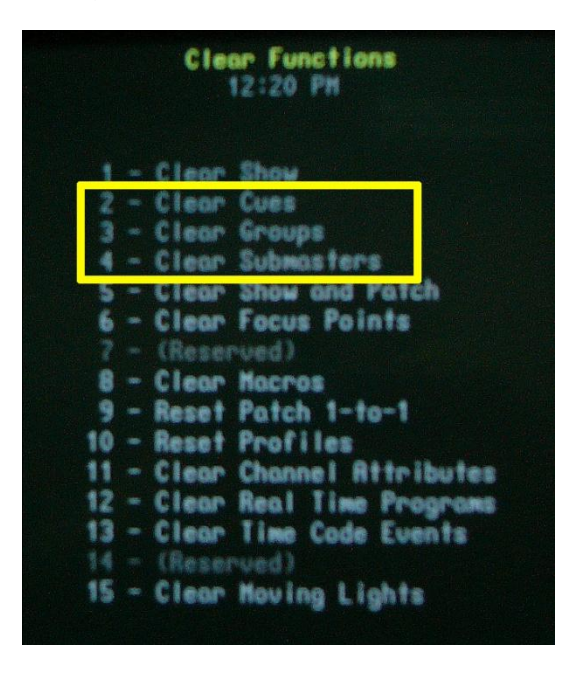

3. 選擇好後按下確定,就可以開始清除設定。

### 音控基本操作教學

1. 先將混音座開機,然後熱機15分鐘,除了開關以外,其他按鈕不 要去按它,連鍵盤也不行。

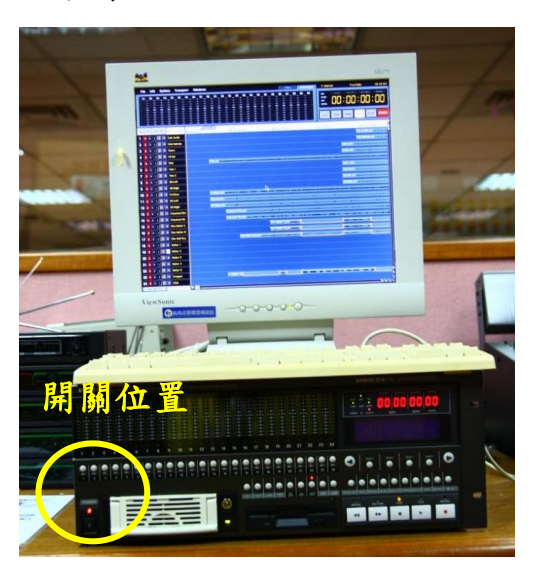

2.再來開啟右邊機櫃的所有擴大機、DVD 撥放器、訊號轉換器,切記, 擔大機已經被調整為最佳狀態,不要再去調整它的設定,而總電源 不要忘了要先開啟。

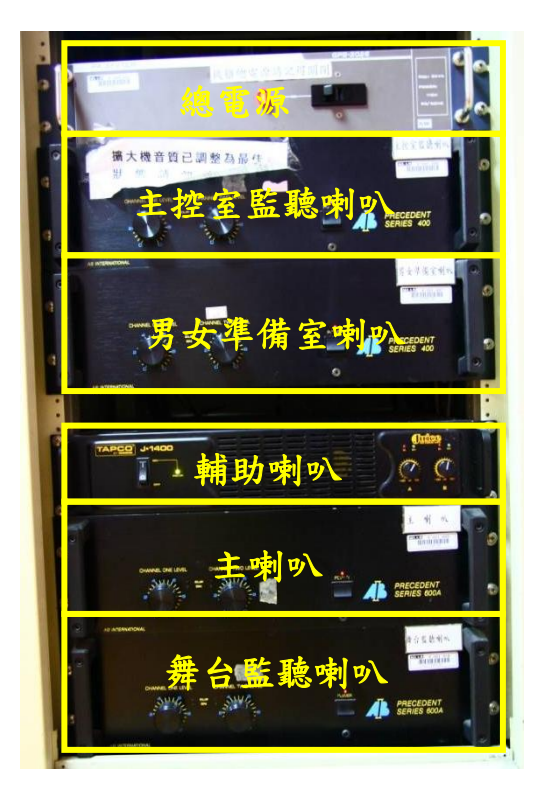

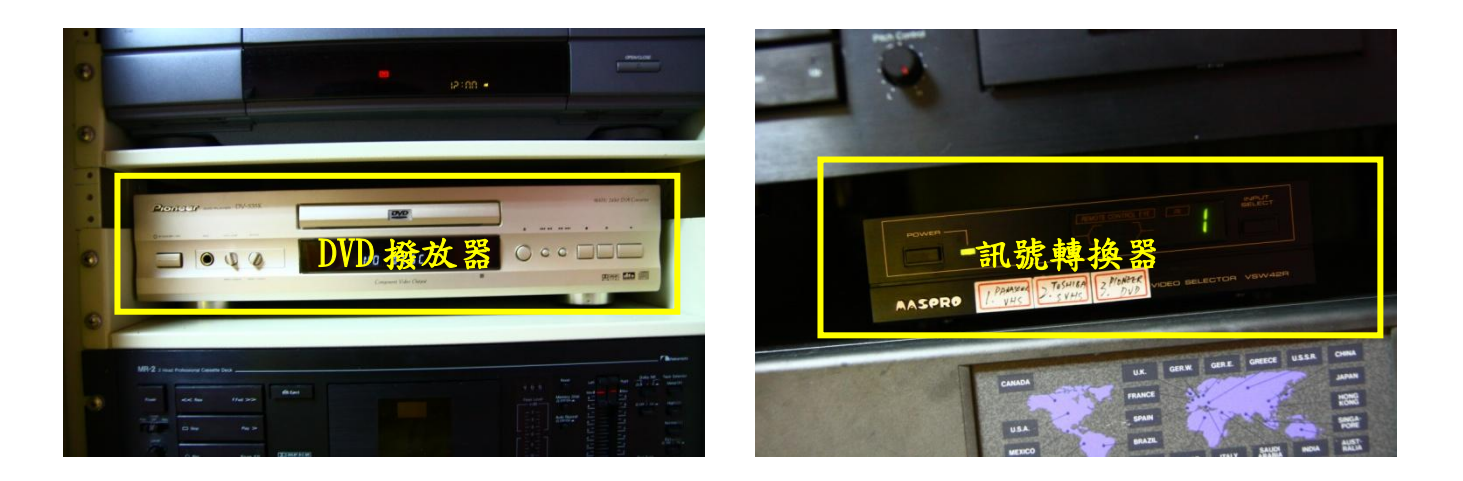

3.暖機完成後,就可以開啟音控盤,音控盤的開關在右後方,有一個 按鈕,按下去就可開啟。

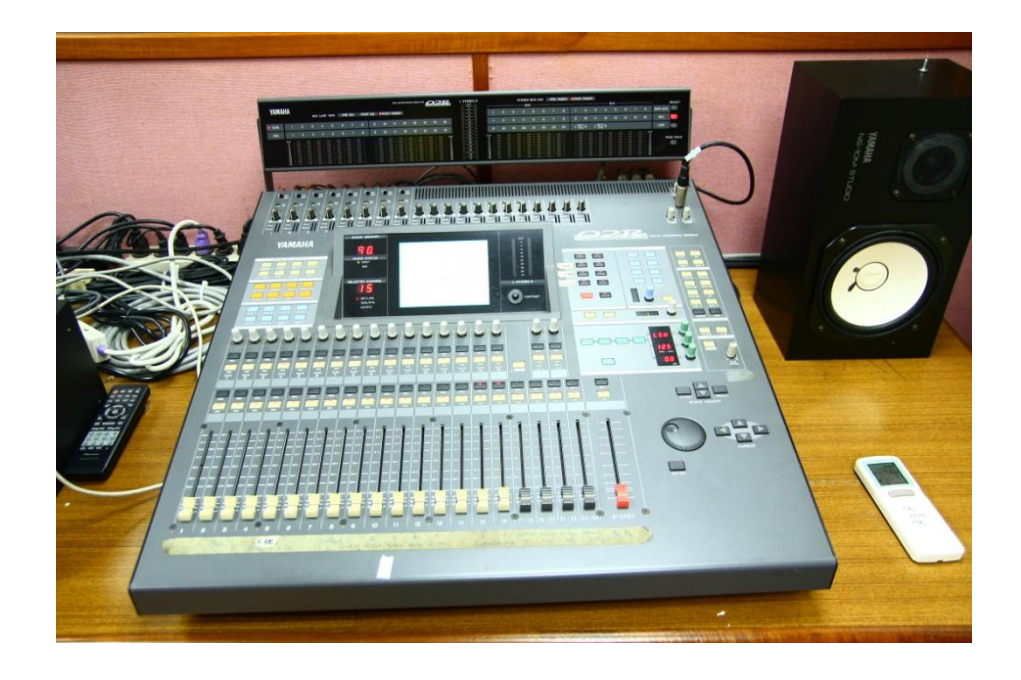

### 麥克風使用

1.118 內部會放有三隻麥克風,放在 118 左方的防潮箱內,兩隻 3 號, 1隻5號,還有兩隻在媒體中心,分別為2號及4號,如果有需要 用到 2 號及 4 號這兩隻麥克風請到媒體中心借用。雖然有兩隻 3 號,但這兩隻不能同時開啟(同時開啟時會有一隻沒聲音),建議把 需要放 9V 電池的那一隻 3 號留在副控,用來跟舞台上的表演人員 溝通,而4號的斷訊情況較為嚴重,如非必要,盡量不要使用。至 於麥克風所需的電池,請自備,防潮箱內部的電池是緊急時使用, 不敢保證一定有電。

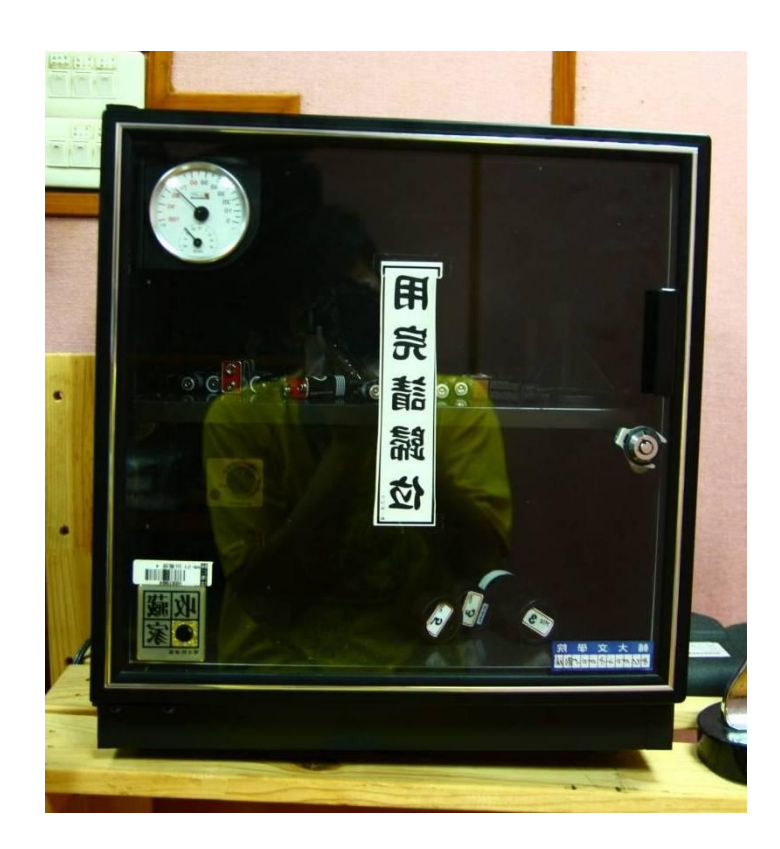

2.使用麥克風時請記得開啟無線收發器,使用幾號的麥克風,就開幾 號的無線收發器。天線盡可能不要去動,除非斷訊或雜訊的情況很 嚴重,再視情況調整。

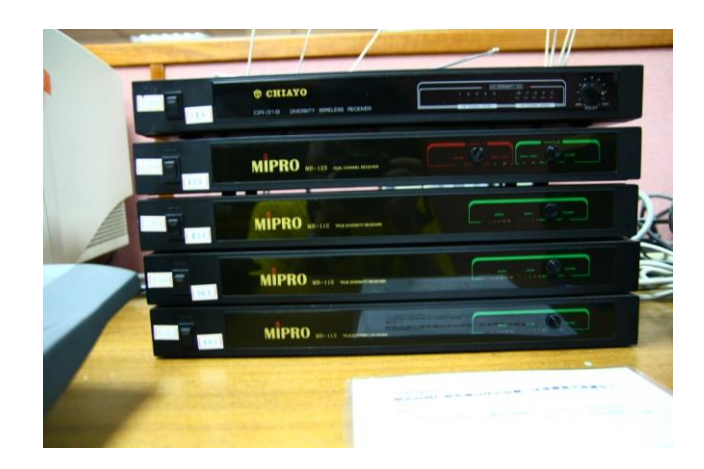

3. 麥克風聲音的大小聲調整位在音控盤上,推軌 10~13號,將推軌 往上拉即可增加聲音的音量,如果音量還是不夠大聲,可以調整位 於音控盤上的 gain,但要注意,gain 不要調太大,不然聲音很容 易出問題。

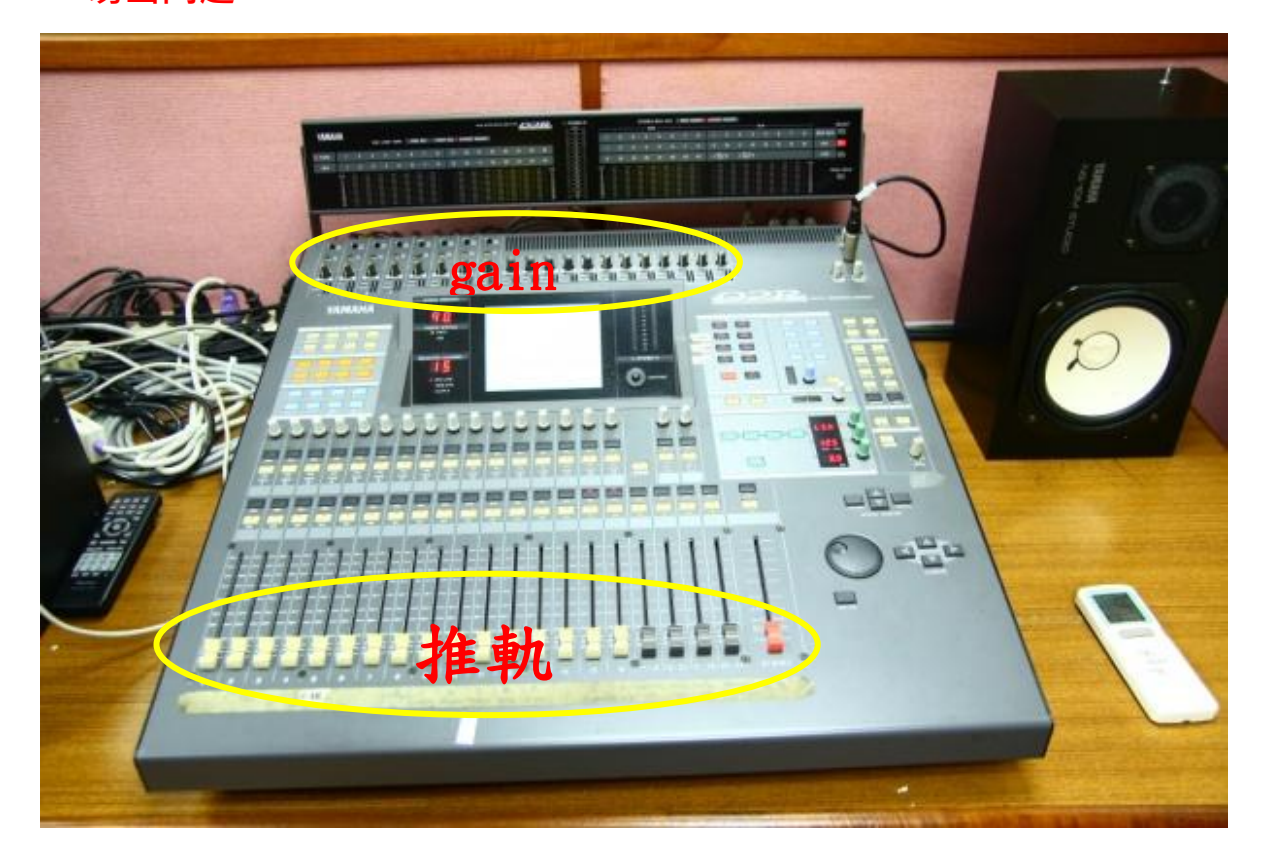

### DVD 撥放器使用

1. DVD 撥放器位於右方的機櫃裡,這台播放器可以撥放音樂與 DVD、

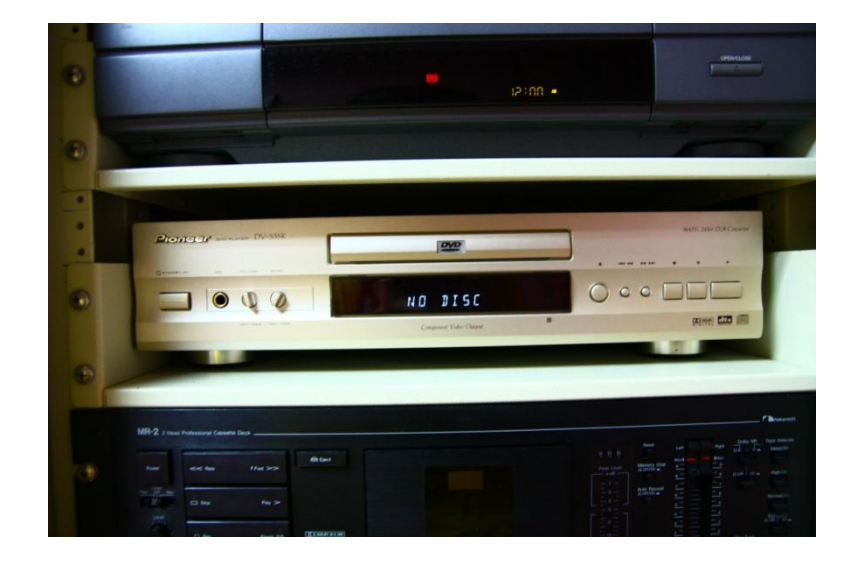

VCD 影片(但影片還是建議從舞台旁的 E 化電腦撥放)。

2. 使用方式跟一般的 DVD 撥放器一樣,將 CD、DVD、VCD 放入,在由 撥放器右方的控制鈕控制播放、暫停、下一首等功能。

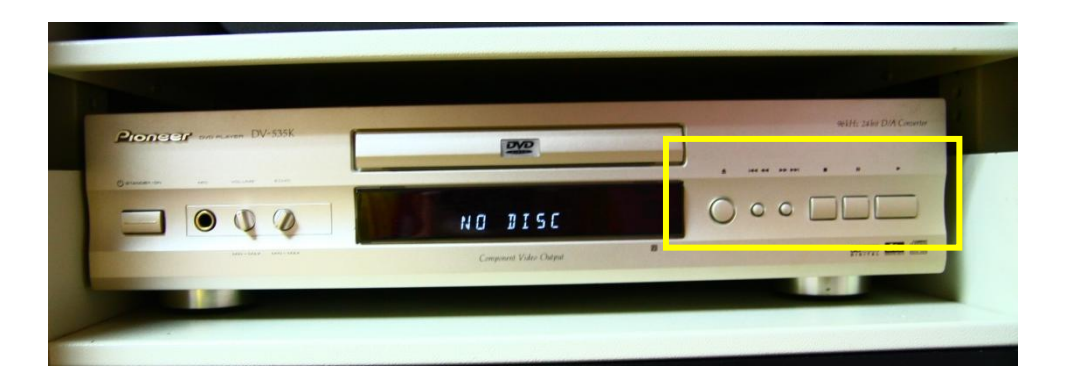

3. 如果要由 DVD 撥放器播放 DVD 與 VCD 時,要記得將投影機的控制面 板轉換成 VCR(PC 是 E 化電腦的訊號),並且將訊號轉換器轉成第三 個訊號。但為了避免挑片或燒錄格式不對等問題發生,播放影片的 部分還是以 E 化為主比較保險。

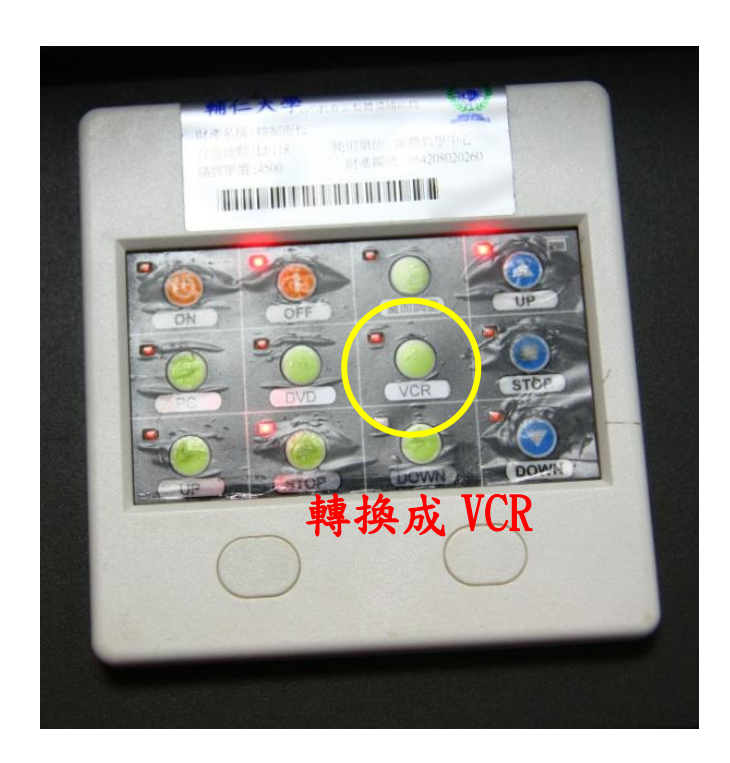

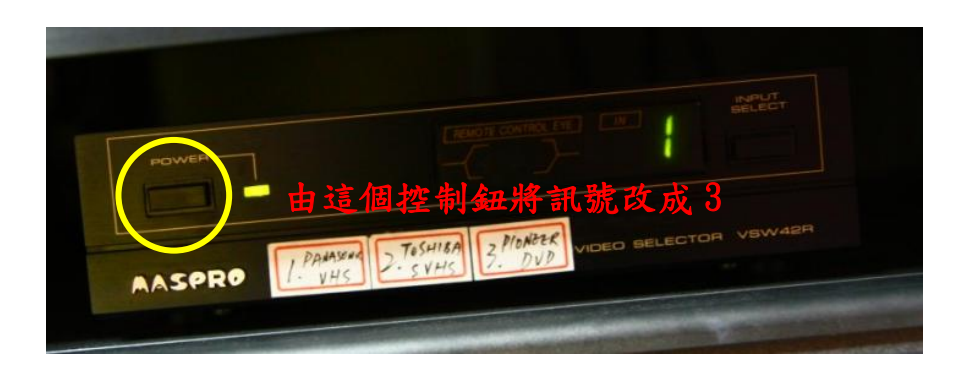

4.如果想要從副控室接筆電播放音樂,可以將音源線接在 DVD 撥放器 的 MIC 孔裡,再將音源線的另一端接上轉接頭後插入筆電的耳機孔 裡,即可撥放出聲音,但要注意,筆電的音量(包含系統總音量與 撥放器的音量)須調整在 20 左右,調太大聲就會爆音,需要調整音 量大小的話,請由音控盤上調整(DVD 撥放器左方的調整轉盤已是 最佳狀態不要隨意更動)。由於接筆電播放音樂是由線材轉接來播 放,所以偶爾會有接觸不良的問題發生,因此 CUE 點沒有太過複雜 的話,還是建議燒成光碟直接由 DVD 播放即可。

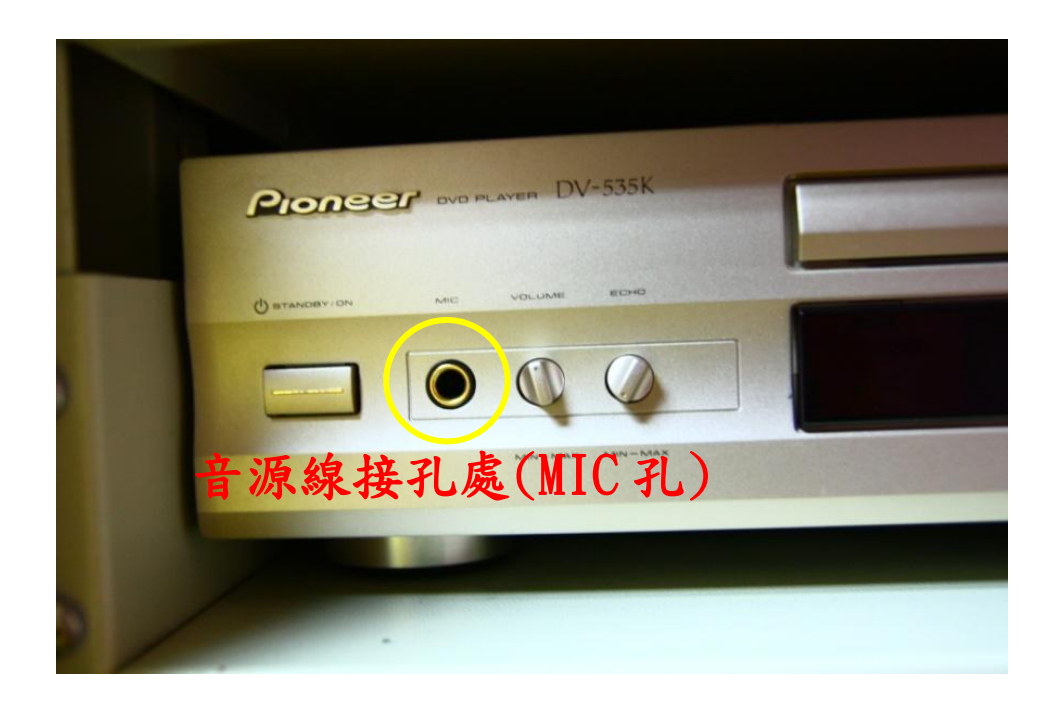

5.如需調整音量大小,控制的推軌依然在音控盤上面,是推軌 15、 16(一個左聲道一個右聲道,不管推哪一個軌都會兩軌一起跑),因 為音樂是雙聲道的關係,所以會比較大聲,不要一口氣把推軌推到 滿,而 gain 的部分沒有絕對必要也不要去調整。

### 副控室監聽喇叭

1. 紅色的推軌就是監聽喇叭的推軌,不管是調整大聲或小聲, 跟外面 的音量都沒有關係,它只會影響到副控室的喇叭而已。

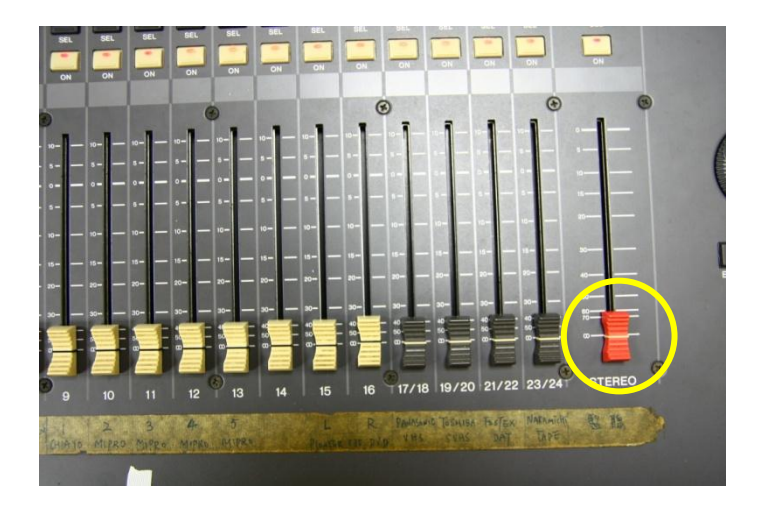

# E 化電腦教學

1.E 化電腦位於舞台的下方,電腦機櫃的門請勿開啟,將抽屜拉開即 可看到鍵盤。

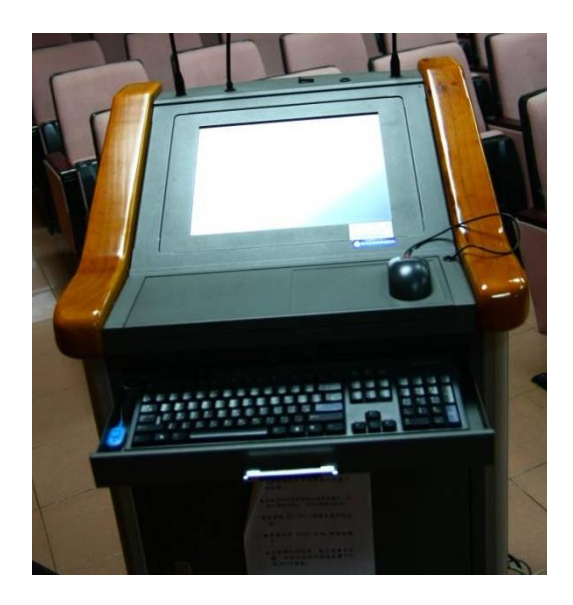

2.滑鼠下方的蓋子打開後可以看到許多的開關,電腦、閱讀燈、麥克

風、投影機與投影幕。

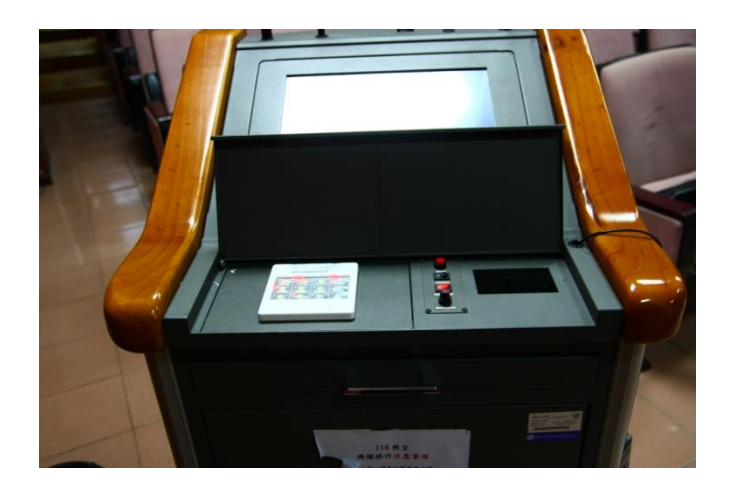

3.下圖是投影機的控制面板,可以利用這個面板控制投影機的開關與

投影幕的升降。

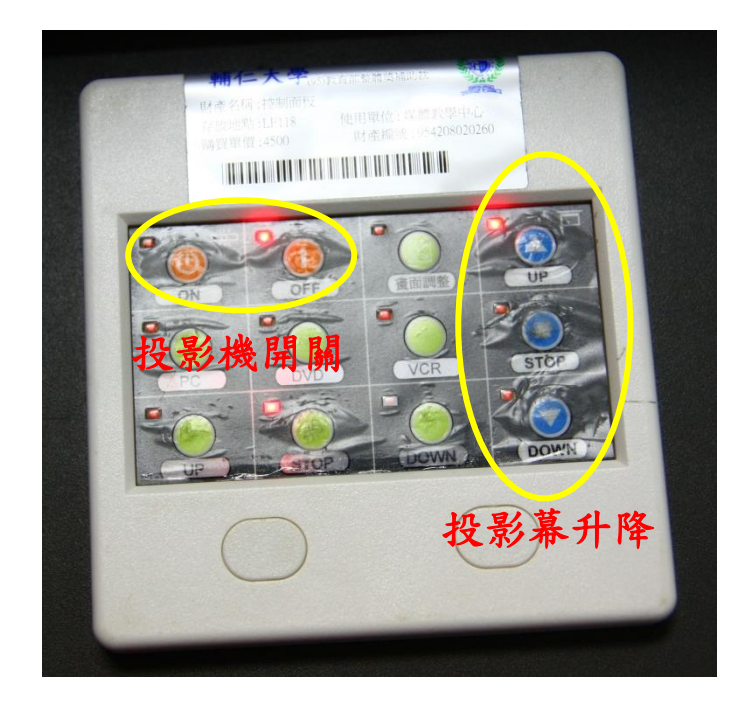

4.下圖是電腦、閱讀燈、麥克風的開關所在,麥克風的音量可以在這

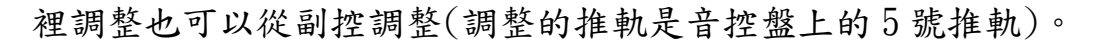

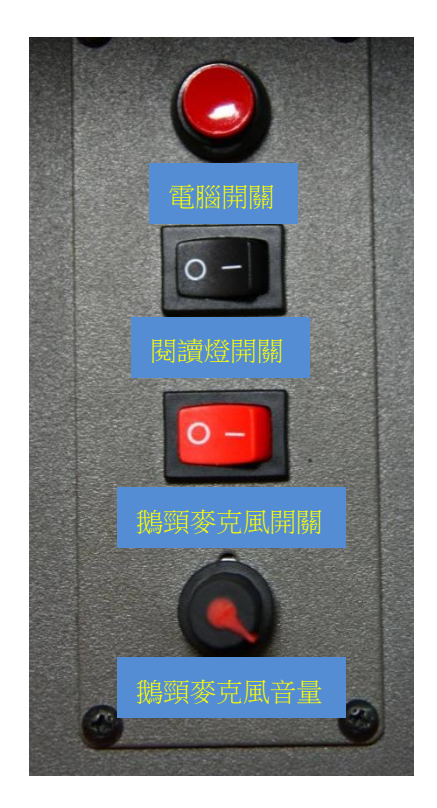

5. 如果需要外接筆電(系統最好是使用 XP,如果是使用 Vista,投影 機會讀不到訊號,如果是 Win7,就要先測試過,不一定可以用)。 外接筆電的位置在E 化講桌的右側(此面板可接音源、VGA、USB), 可將右側面板下的桌子開啟,桌子下有插座可插電,而光碟機則位 於講桌的左側。

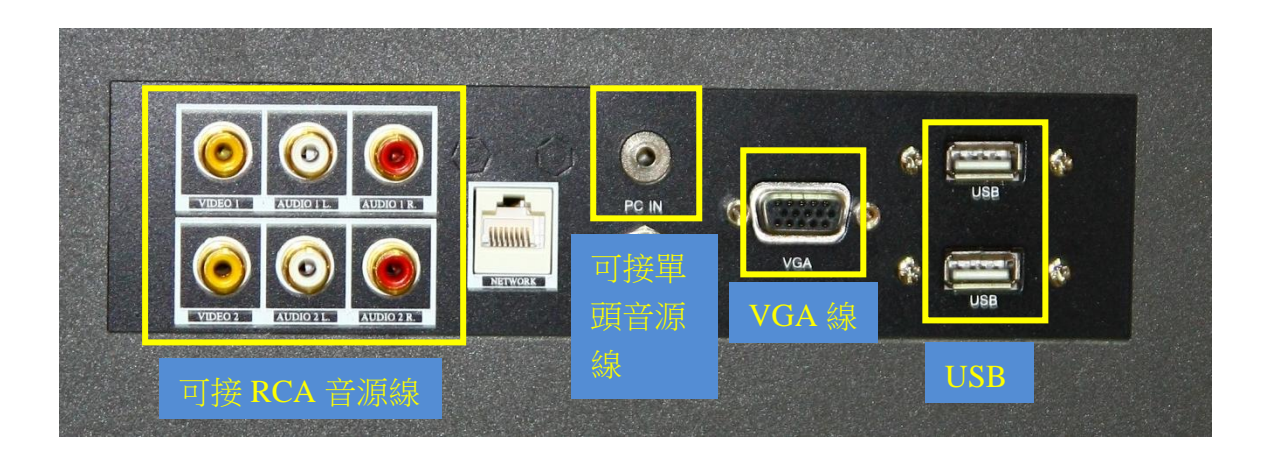

# 紅幕的操控

1.能操控紅幕的地方有兩處,一個在副控(後方牆壁),一個在舞台上 (面對舞台的左側),要使用控制板之前要記得先到副控將開關轉開 才可使用。

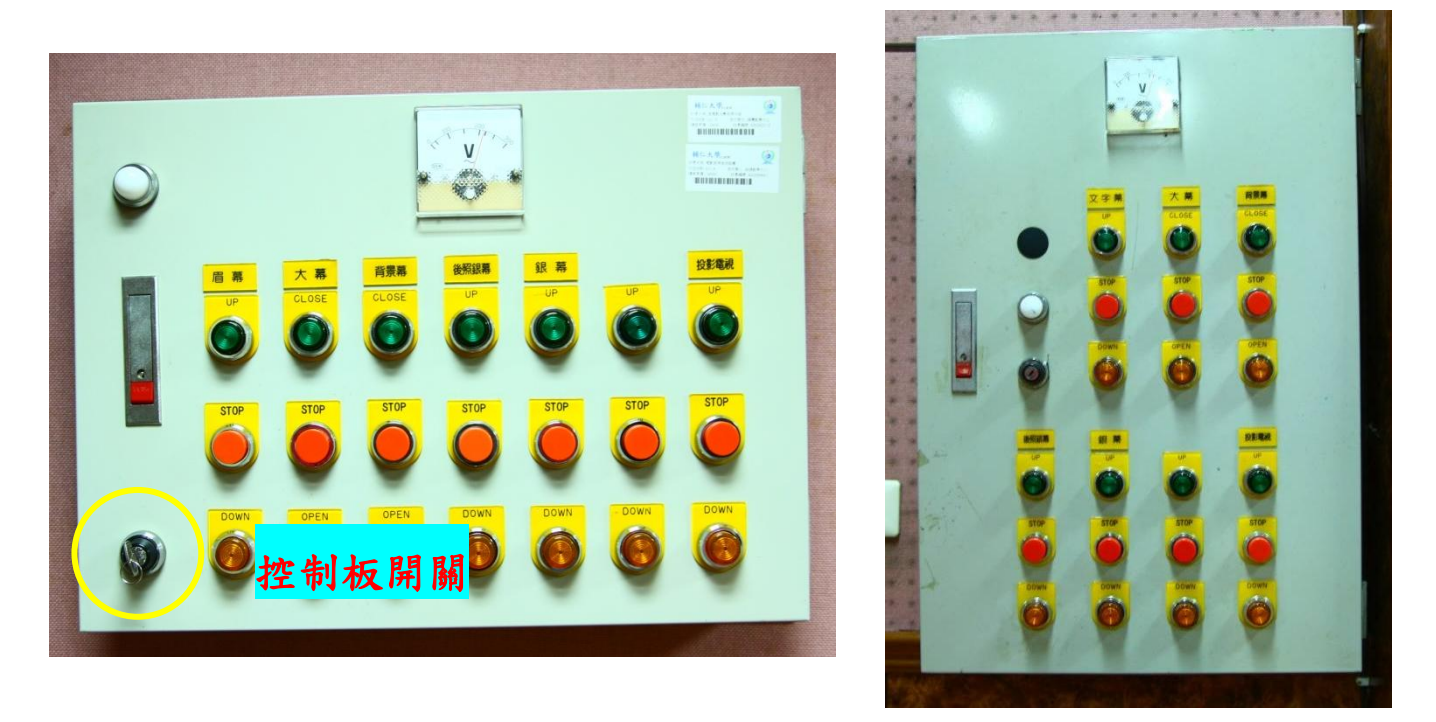

2.當每個紅幕升降(開闔)到想要的程度後,要記得按下 STOP,最常

用到的紅幕是眉幕(舞台上的控制板是稱為文字幕)、大幕、背景幕。

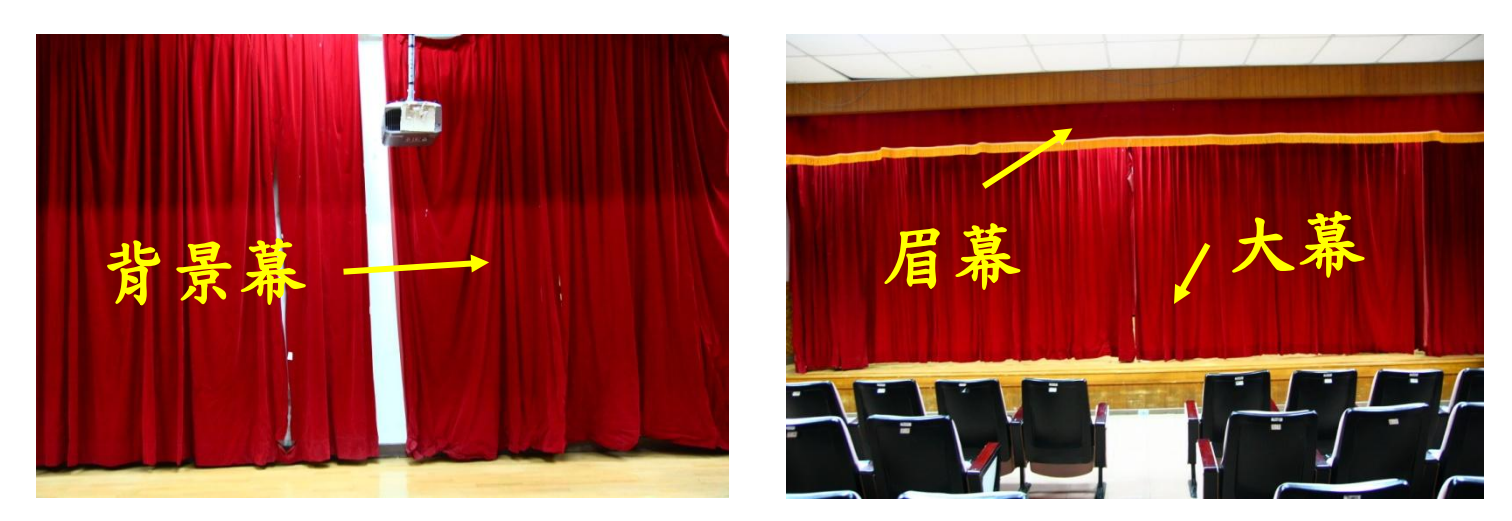

1.由於投影機開機會需要一段時間待機,因此如果遇到投影機的使用 頻率太過頻繁(也就是前一段影片跟下一段影片中間的間隔不長) 時,可以在投影機前加一塊瓦楞紙版當作蓋子,需要用到投影機時 再把瓦楞紙掀開,暫時使用完畢時再蓋起來,等到下一次要用時再 開蓋。

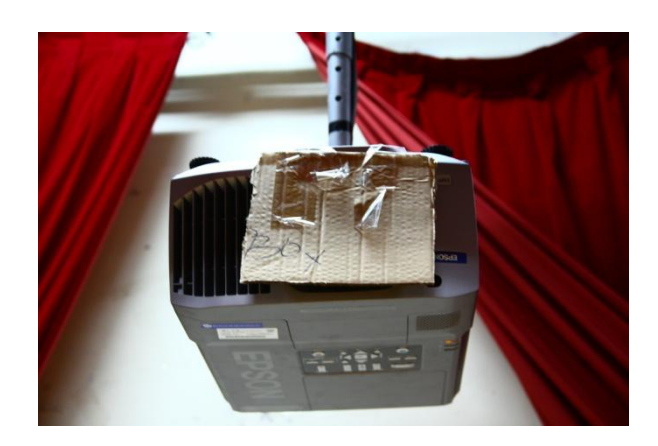

2.活動開始時,建議可以在舞台上安排一個控制紅幕的人,如此一來 就可以依現場表演的狀況來隨機應變與操作。

### 危機處理

- 1.當有人反應溫度太高或太低時,可以到機房調整電風扇的數量,最 多開六個,最少開一個,建議值是三個。
- 2.E 化電腦的 gain 不要調太大,容易爆音,如果發生爆音時,可以 詴著把 gain 調小或是移動調整一下 E 化電腦旁的那一綑黑色的線 (因為有時會是接觸不良造成雜訊太多,因此稍微調整一下位置可 以讓接觸情況較為良好),這樣狀況應該會好一些。
- 3.118 裡的麥克風使用順序為:3號5號優先使用,再來是2號,萬 一數量還是不足再使用 4 號。如果麥克風沒有聲音時,先檢查一下 麥克風是否有電(開啟後紅燈一直亮著就是沒電),無線電接收器是 否有開,值得特別注意的是,兩隻 3 號麥克風不能同時開啟,不然 其中一隻會無法發出聲音。
- 4. 當麥克風的雜訊持續不斷時,可能是電波互相干擾所引起,可以稍 微調整無線電接收器的天線,讓干擾情形變小,但除非雜訊的情形 很嚴重,不然盡量不要去動那些天線。
- 5.當在副控外接筆電時,如果有雜訊出現,那有可能是筆電的聲音調 太大聲,或是在接孔的部分接觸不良所引起,所以如果雜訊的情形 太嚴重,可以視情況調整。
- 6.有關燈的部分,有時會有點秀逗(機率不高)(推 1 號燈的推軌亮 2 號等情況),這時只要將推軌重新推就可以了。
- 7.如果要在 E 化電腦上外接筆電時,請注意系統是否為 XP,投影機 的控制面板是否為 PC,筆電是否有切換到投影機模式。
- 8.如果遇到無法解決的危機時,可以到媒體中心來詢問或請求協助。

### 118 相關禁忌與注意事項

- 1.不管是舞台、觀眾席、副控,甚至是準備室都是禁止飲食的,連帶 食物進去也不行。
- 2.副控室裡的器材嚴禁尚未考詴通過的人使用,副控室裡也禁止非相 關人員隨意進出與逗留。
- 3.機房裡的電源開關只能對 118 的電源進行操作,其餘的開關禁止隨 意操作。
- 4. 在控燈的部分,亮度盡量不要推到全滿,最高的極限在 60%左右, 推太滿時容易造成燈泡燒毀。
- 5.麥克風的電池建議自備,118 可以使用 5 隻麥克風,一隻是 1 顆 9V 電池,其餘皆是 2 顆 3 號電池。
- 6.音源線大頭轉小頭的轉接頭如果需要也需自備。
- 7. 請好好愛惜118內的所有物品,如果有任何遺失或毀損的情況發 生,須由使用者自行負責。
- 8.如果要將物品搬入 118 內要先告知 Emily,如果要在 118 內接任何 的線材,也需要先告知。
- 9.118 使用完畢後,要將所有的器材歸位,環境整理乾淨,並將所有 開關關閉,門要鎖好。